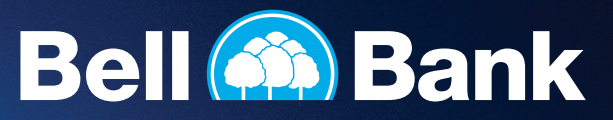

It's easy to download your new Bell Bank app for Business Online Banking. Here's how:

## For iPhone:

- 1. Open the App Store.
- 2. Search for "Bell Bank" app.
- 3. Download the app called "Bell Bank Mobile" (it should be the first app listed).

## For Android:

- 1. Open the Google Play Store.
- 2. Search for "Bell Bank" app.
- 3. Download the app called "Bell Bank Mobile" (it should be the first app listed).

For either iPhone or Android, here's the app icon you'll be looking for:

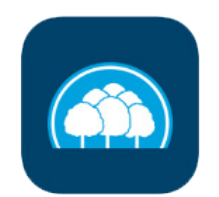